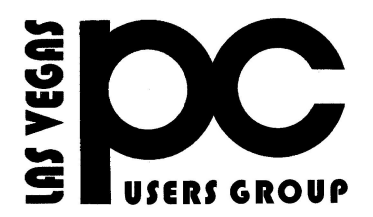

# **January, February & March 2020** TheBytes of Las Vegas

*A publication of the Las Vegas PC Users* Group [www.lvpcug.org](http://www.lvpcug.org) *A non profit corporation serving the Las Vegas, Nevada area since 1985*

**When you plan to attend a meeting and have specific questions or problems that you would like help with please**

**send an email to novicesiglv@yahoo.com. This will help assure that we will try to have someone there with the expertise. The email Subject Line: LVPCUG Help.**

# **All meeting are cancelled until further notice.**

**The elections and dues should be held until our resume our meetings**

**\*\*\*\*\*\*\*\***

#### **How to Clear All Cache in Windows 10" on YouTube"**

### **How to Clear All Cache in Windows 10**

**In the video we will be removing cache files on a windows computer. These places will be Temp Files, Disk Cleanup, Windows.old, Explorer History or any browser history, Windows Store Cache, Windows Search History, Prefetch Files, Browser Cache, software distribution download, Location cache, Edge cache, and more.**

## **[https://www.youtube.com/wat](https://www.youtube.com/watch?v=z3cjTqCQemU&feature=youtu.be) [ch?v=z3cjTqCQemU&feature=](https://www.youtube.com/watch?v=z3cjTqCQemU&feature=youtu.be) [youtu.be](https://www.youtube.com/watch?v=z3cjTqCQemU&feature=youtu.be)**

### **How to Create a Local Account While Setting Up Windows 10**

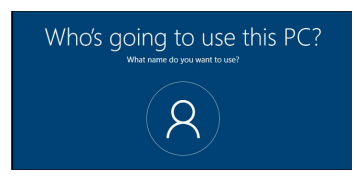

**Windows 10 tries its hardest to make you use a Microsoft account. The option was already hidden, but now it's not even offered on Windows 10 Home while you're connected to the internet. Here's how to create a local account anyway.**

**[https://www.howtogeek.com/442792/ho](https://www.howtogeek.com/442792/how-to-create-a-local-account-while-setting-up-windows-10/) [w-to-create-a-local-account-while-settin](https://www.howtogeek.com/442792/how-to-create-a-local-account-while-setting-up-windows-10/) [g-up-windows-10/](https://www.howtogeek.com/442792/how-to-create-a-local-account-while-setting-up-windows-10/)**

**\*\*\*\*\*\*\*\*\*\*\*\*\*\*\***

# **How to Find and Use Google's Brand-New Privacy Tools**

**Google recently announced a few new features that give users more control over their data, including three new privacy options for Google Maps, YouTube, and Google Assistant, as well as a new tool for monitoring password security. Here's a quick rundown of each of the new features, how to find them, and why you may want to try them out.**

**[https://lifehacker.com/how-to-find-and](https://lifehacker.com/how-to-find-and-use-googles-brand-new-privacy-tools-1838712525)[use-googles-brand-new-privacy-tools-1](https://lifehacker.com/how-to-find-and-use-googles-brand-new-privacy-tools-1838712525) [838712525](https://lifehacker.com/how-to-find-and-use-googles-brand-new-privacy-tools-1838712525)**

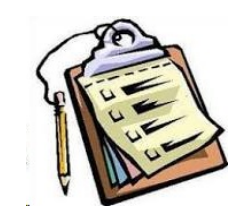

Tips & Tricks For Windows 10 Clipboard | Daves Computer Tips

**The Windows Clipboard has always been capable of holding only one item at a time, but that has all changed now with the debut of the new Clipboard Manager in Windows 19 version 1809.**

**Follow the steps below to learn how:**

**Press the Windows key + V to see the current contents of your Clipboard Manager, which, by the way, can hold up to 25 items simultaneously!**

**Scroll through the list to see all the content you have clipped, in reverse chronological order.**

**Click any item to paste it at your current insertion point. This feature will save you a lot of time when you are gathering data or images from different sources to use in a presentation or an article.**

**Click the three dots in the upper-right corner of any clipped item to delete it from your Clipboard Manager, pin it for quick access, or delete the entire Clipboard contents.**

**\*\*\*\*\*\*\*\*\*\***

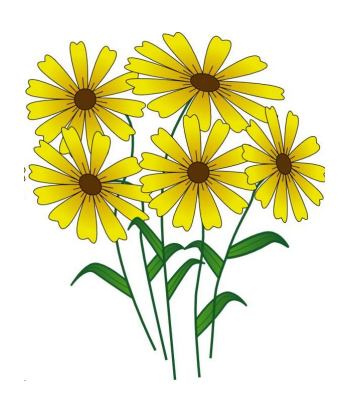

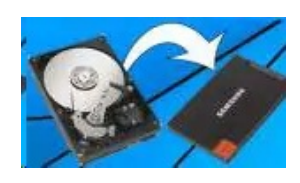

### **How To Clone To New SSD | Daves Computer Tips**

**There is no doubt that in this day and age updating from a standard HDD to SSD is one of the most effective upgrades available and, thankfully, it is becoming more and more affordable. Cloning an old hard drive to a new SSD is a fairly simple process really, even if your imaging software does not support a system cloning feature.**

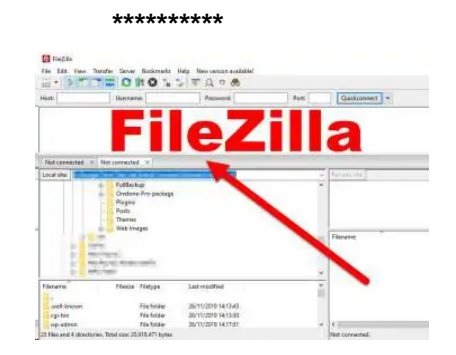

### **How To Move Your Website To Another Server | Daves Computer Tips**

#### **FileZilla Is Your Friend**

**In 2018 I wrote about How Not To Restore A Crashed Website, but on that occasion, it was a rescue mission because of a crash beyond my control. Last week I needed to move an existing website from one hosting plan to another within the same hosting company, GoDaddy, a company that gets a lot of stick and harsh criticism, most of which is unfounded in my opinion.**

**[https://davescomputertips.com/how-to-move](https://davescomputertips.com/how-to-move-your-website-to-another-server/?utm_source=mailpoet&utm_medium=email&utm_campaign=dave-s-) [-your-website-to-another-server/?utm\\_sourc](https://davescomputertips.com/how-to-move-your-website-to-another-server/?utm_source=mailpoet&utm_medium=email&utm_campaign=dave-s-) [e=mailpoet&utm\\_medium=email&utm\\_camp](https://davescomputertips.com/how-to-move-your-website-to-another-server/?utm_source=mailpoet&utm_medium=email&utm_campaign=dave-s-) [aign=dave-s-](https://davescomputertips.com/how-to-move-your-website-to-another-server/?utm_source=mailpoet&utm_medium=email&utm_campaign=dave-s-)**

# **"TOP FEATURES Windows 10 20H1 Version 2004 May 2020**

#### **Cortana now a stand alone app in version 2004**

#### **[https://www.youtube.com/watch?v=HQLA-3JPsE](https://www.youtube.com/watch?v=HQLA-3JPsEc&feature=youtu.be) [c&feature=youtu.be](https://www.youtube.com/watch?v=HQLA-3JPsEc&feature=youtu.be)**

**\*\*\*\*\*\*\*\*\*\*\***

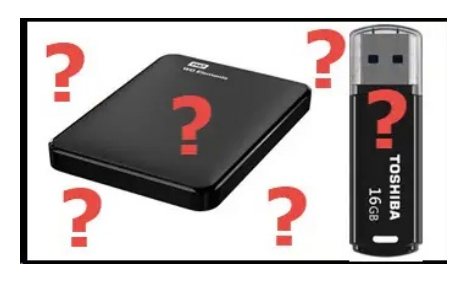

**This actually happened to me — some time back now — but I thought I'd mention it just in case anyone else is experiencing this same issue**

**You plug in a USB flash drive, or USB external hard drive, and nothing happens,–nothing! The drive is not listed in the safely remove dialogue and doesn't appear under This PC. I discovered this can easily be remedied with a restart but it had me flummoxed as to why it should be happening in the first place.**

**Turns out, there is a power saver setting in the properties of USB hubs that automatically powers the hub down. I am assuming this option is included by Microsoft specifically to help increase battery life on laptops. I certainly can't see any possible use for it with a desktop plugged into mains power.**

**The fix is a simple matter of disabling this option… why Microsoft would enable it by default is beyond me, but there it is.**

**[https://davescomputertips.com/how-to-fix-usb-dr](https://davescomputertips.com/how-to-fix-usb-drives-not-loading-in-windows-10/?utm_source=mailpoet&utm_medium=email&utm_campaign=dave-s-computer-tips-weekly-recap-for-date-custom-or-format-l-js-f-y_1) [ives-not-loading-in-windows-10/?utm\\_source=ma](https://davescomputertips.com/how-to-fix-usb-drives-not-loading-in-windows-10/?utm_source=mailpoet&utm_medium=email&utm_campaign=dave-s-computer-tips-weekly-recap-for-date-custom-or-format-l-js-f-y_1) [ilpoet&utm\\_medium=email&utm\\_campaign=dave](https://davescomputertips.com/how-to-fix-usb-drives-not-loading-in-windows-10/?utm_source=mailpoet&utm_medium=email&utm_campaign=dave-s-computer-tips-weekly-recap-for-date-custom-or-format-l-js-f-y_1) [-s-computer-tips-weekly-recap-for-date-custom-o](https://davescomputertips.com/how-to-fix-usb-drives-not-loading-in-windows-10/?utm_source=mailpoet&utm_medium=email&utm_campaign=dave-s-computer-tips-weekly-recap-for-date-custom-or-format-l-js-f-y_1) [r-format-l-js-f-y\\_1](https://davescomputertips.com/how-to-fix-usb-drives-not-loading-in-windows-10/?utm_source=mailpoet&utm_medium=email&utm_campaign=dave-s-computer-tips-weekly-recap-for-date-custom-or-format-l-js-f-y_1)**

# **"How to Tweak Windows 10 for Gaming and Productivity"**

**BUT I hope you were able to learn a thing or two in this video. I did a lot of homework to perfect my Win10 optimization checklist, and although I'm sure there's plenty more to learn, I'm really happy with the results. I haven't had a slow PC since I learned these tricks, especially disabling startup programs and regularly processing wasted space on the HDD and registry. LET ME KNOW WHAT YOU FIND!!!**

#### **TIME STAMPS:**

- **1:55 Optimize your settings**
- **11:45 Reduce Clutter**
- **13:50 Cleanup/Maintain**

**[https://www.youtube.com/watch?v=Hdb4iyb](https://www.youtube.com/watch?v=Hdb4iybN8gg&feature=youtu.be) [N8gg&feature=youtu.be](https://www.youtube.com/watch?v=Hdb4iybN8gg&feature=youtu.be)**

# **"Can Malware Survive If I Reset My PC?"**

**It's possible for malware to be difficult or nearly impossible to remove. It's also extremely rare.**

**[https://youtu.be/NpA\\_O\\_CgDIU](https://youtu.be/NpA_O_CgDIU%20)**

#### **\*\*\*\*\*\*\*\*\*\*\*\***

### **Playing With Partitions - Ask Leo! Live**

**Partitions have long confused many, and with recent operating system installs creating several by default, it's time to explore what can be done with them, and how to manipulate them. I'll also take your questions - live.**

**[https://www.youtube.com/watch?v=ix50E](https://www.youtube.com/watch?v=ix50Eo2uwIY) [o2uwIY](https://www.youtube.com/watch?v=ix50Eo2uwIY)**

# **Every Windows 10 User Needs This**

**This Windows 10 diagnostic toolset (DaRT 10) is a must-have for any windows user. you can reset windows 10 passwords, do diagnosis on BSOD, repair Windows 10 boot menu, Edit the registry, fix the volume or partition table and much much more. This Computer Repair tool is a must-have for any PC repair Technician**

**[https://www.youtube.com/watch?v=74tI0qcE](https://www.youtube.com/watch?v=74tI0qcE3Sk) [3Sk](https://www.youtube.com/watch?v=74tI0qcE3Sk)**

**\*\*\*\*\*\*\*\*\*\*\*\***

# **Top 20 Windows 10 Tips and Tricks**

**This is a look at my favorite features of Windows 10. Windows 10 has been out for some time but multiple updates, including the fall creators update have been released and include several new features. Take a look at these tips and tricks to become more productive and improve the performance of Windows 10.**

**Use this for the God Mode folder name:**

**GodMode.{ED7BA470-8E54-465E-825C-99712043E01C}**

# **Contents:**

- **1. Spatial Sound 0:32**
- **2. Steps Recorder 1:07**
- **3. Media Streaming 2:09**
- **4. Quick Assist 2:59**
- **5. Reset This PC 4:01**
- **6. Fast Startup 4:50**
- **7. Storage Sense 5:36**
- **8. Snipping Tool 6:23**
- **9. Night Light 7:36**
- **10. Aero Shake & Snap 8:27**
- **11. Edge Reading View 9:30**
- **12. System Restore Point 9:58**
- **13. Hidden Start Menu 10:57**
- **14. Default Apps 11:21**
- **15. Download Maps 12:20**
- **16. Notifications 12:53**
- **17. Startup Programs 13:44**
- **18. God Mode 14:26**
- **19. Advanced Performance**
- **15:08**
- **20. Virtual Desktops 15:54**

# **[https://www.youtube.com/watc](https://www.youtube.com/watch?v=skKRxAU8hJk&t=161s) [h?v=skKRxAU8hJk&t=161s](https://www.youtube.com/watch?v=skKRxAU8hJk&t=161s)**

**\*\*\*\*\*\*\*\*\*\***

**10 Advanced Windows Features That Will Surprise You!**

**I bet you didn't know these Windows features before!**

**This video is all about cool and hidden Windows features that most people seem to not know about! From minor (but useful) shortcuts, to major features you almost never hear about. Microsoft doesn't always do**

**the best job of documenting some of their best Windows features, so you have to seek them out. But not anymore. Be sure to stick till the end for the best one!**

### **[https://www.youtube.com/watch?](https://www.youtube.com/watch?v=tx48Ela6AFU) [v=tx48Ela6AFU](https://www.youtube.com/watch?v=tx48Ela6AFU)**

# **Sysinternals Suite**

**Download Sysinternals Suite (29 MB) Download Sysinternals Suite for Nano Server (5.1 MB) Download Sysinternals Suite for ARM64 (164 KB)**

### **Introduction**

**The Sysinternals Troubleshooting Utilities have been rolled up into a single Suite of tools. This file contains the individual troubleshooting tools and help files. It does not contain non-troubleshooting tools like the BSOD Screen Saver.**

### **[https://www.youtube.com/watch?](https://www.youtube.com/watch?v=tx48Ela6AFU&t=56s) [v=tx48Ela6AFU&t=56s](https://www.youtube.com/watch?v=tx48Ela6AFU&t=56s)**

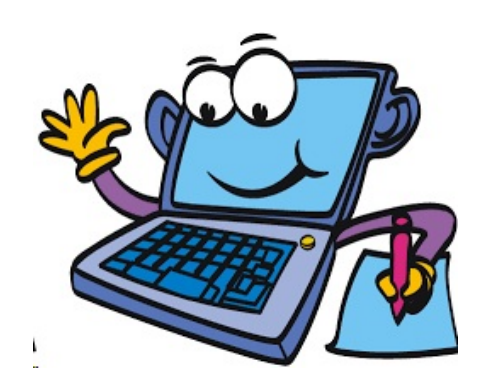

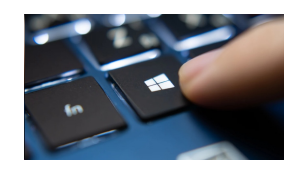

### **How to Check If Your Windows 7 Apps Are Compatible With Windows 10**

**One of the biggest issues holding people back from upgrading their (really) antiquated copies of Windows 7 is app compatibility. If you have some super-specific application that simply won't (or can't) run on Windows 10, that's as good a reason as any to stick with a less-secure operating system. It might not be the right move, but it's a necessary move.**

**But you're not doing yourself the biggest favor if you're assuming your apps won't work in Windows 10. It's time to take the plunge—not to upgrade and hope for the best, but to try out Windows 10 and see if your everyday apps work as you expect them to. If they do, and your system's hardware is good enough to run Windows 10, you owe it to your system's security to switch over.**

**[https://lifehacker.com/how-to-check-if-yo](https://lifehacker.com/how-to-check-if-your-windows-7-apps-are-compatible-with-1841027283?utm_source=lifehacker_newsletter&utm_medium=email&utm_campaign=2020-01-16) [ur-windows-7-apps-are-compatible-with-1](https://lifehacker.com/how-to-check-if-your-windows-7-apps-are-compatible-with-1841027283?utm_source=lifehacker_newsletter&utm_medium=email&utm_campaign=2020-01-16) [841027283?utm\\_source=lifehacker\\_news](https://lifehacker.com/how-to-check-if-your-windows-7-apps-are-compatible-with-1841027283?utm_source=lifehacker_newsletter&utm_medium=email&utm_campaign=2020-01-16) [letter&utm\\_medium=email&utm\\_campaig](https://lifehacker.com/how-to-check-if-your-windows-7-apps-are-compatible-with-1841027283?utm_source=lifehacker_newsletter&utm_medium=email&utm_campaign=2020-01-16) [n=2020-01-16](https://lifehacker.com/how-to-check-if-your-windows-7-apps-are-compatible-with-1841027283?utm_source=lifehacker_newsletter&utm_medium=email&utm_campaign=2020-01-16)**

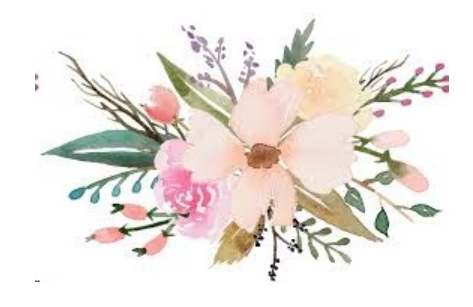

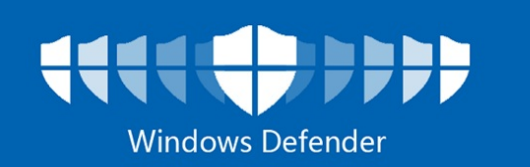

# **Edge & Defender – Ready for Prime Time? | Daves Computer Tips**

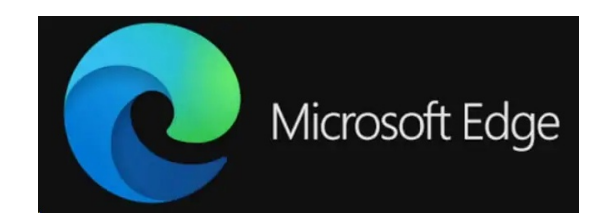

**When Edge was first introduced to the public as part of the new Windows 10 operating system, I absolutely lambasted Microsoft for including a browser that was clearly underdeveloped and far from ready for mass use. It was clunky/awkward, no extensions, and had next to zero chance of competing with the likes of Chrome and Firefox. However, that situation has changed quite dramatically over the past few years as ongoing development has seen Edge finally catch up to somewhere near what it should be in the first place.**

**[https://davescomputertips.com/edge-defende](https://davescomputertips.com/edge-defender-ready-for-prime-time/?utm_source=mailpoet&utm_medium=email&utm_campaign=dave-s-computer-tip) [r-ready-for-prime-time/?utm\\_source=mailpoet](https://davescomputertips.com/edge-defender-ready-for-prime-time/?utm_source=mailpoet&utm_medium=email&utm_campaign=dave-s-computer-tip) [&utm\\_medium=email&utm\\_campaign=dave-s](https://davescomputertips.com/edge-defender-ready-for-prime-time/?utm_source=mailpoet&utm_medium=email&utm_campaign=dave-s-computer-tip) [-computer-tip](https://davescomputertips.com/edge-defender-ready-for-prime-time/?utm_source=mailpoet&utm_medium=email&utm_campaign=dave-s-computer-tip)**

### **Microsoft today released updates to plug 50 security holes**

**Microsoft today released updates to plug 50 security holes in various flavors of Windows and related software. The patch batch includes a fix for a flaw in Windows 10 and server equivalents of this operating system**

**that prompted an unprecedented public warning from the U.S. National Security Agency. This month also marks the end of mainstream support for Windows 7, a still broadly-used operating system that will no longer be supplied with security updates.**

**As first reported Monday by KrebsOnSecurity, Microsoft addressed a severe bug (CVE-2020-0601) in Windows 10 and Windows Server 2016/19 reported by the NSA that allows an attacker to spoof the digital signature tied to a specific piece of software. Such a weakness could be abused by attackers to make malware appear to be a benign program that was produced and signed by a legitimate software company.**

**Read the rest of the story…**

**[https://davescomputertips.com/patch-tue](https://davescomputertips.com/patch-tuesday-january-2020-edition/?utm_source=mailpoet&utm_medium=email&utm_campaign=dave-s-computer-tips-weekly-recap-for-date-custom-or-format-l-js-f-y_1) [sday-january-2020-edition/?utm\\_source=](https://davescomputertips.com/patch-tuesday-january-2020-edition/?utm_source=mailpoet&utm_medium=email&utm_campaign=dave-s-computer-tips-weekly-recap-for-date-custom-or-format-l-js-f-y_1) [mailpoet&utm\\_medium=email&utm\\_cam](https://davescomputertips.com/patch-tuesday-january-2020-edition/?utm_source=mailpoet&utm_medium=email&utm_campaign=dave-s-computer-tips-weekly-recap-for-date-custom-or-format-l-js-f-y_1) [paign=dave-s-computer-tips-weekly-reca](https://davescomputertips.com/patch-tuesday-january-2020-edition/?utm_source=mailpoet&utm_medium=email&utm_campaign=dave-s-computer-tips-weekly-recap-for-date-custom-or-format-l-js-f-y_1) [p-for-date-custom-or-format-l-js-f-y\\_1](https://davescomputertips.com/patch-tuesday-january-2020-edition/?utm_source=mailpoet&utm_medium=email&utm_campaign=dave-s-computer-tips-weekly-recap-for-date-custom-or-format-l-js-f-y_1)**

**\*\*\*\*\*\*\*\*\*\*\*\*\***

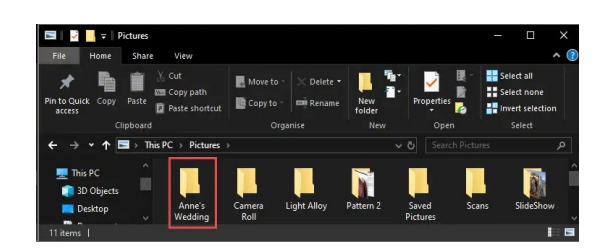

**How To Create New Folders | Daves Computer Tips**

#### **Basic Computing 1 – Creating New Folders**

**A comment from a reader in response to a recent article reminded me how tech writers (myself included) tend to forget that some less proficient computer users might struggle with basic operations… operations that we tend to take for granted. With that in mind, I decided to compile a series of guides, specifically**

**for less proficient users, detailing some of the most common basic procedures. This is the first in the series.**

**There are many reasons why users might need to create new folders including to save/store files on a new external drive, to separate and identify different files within an existing folder or directory. Here's how:**

#### **Creating New Folders**

**Open the folder, directory, or drive where you want to create the new folder. Right-click any blank space inside that window and select New > Folder:**

**[https://davescomputertips.com/how-to-create](https://davescomputertips.com/how-to-create-new-folders/?utm_source=mailpoet&utm_medium=email&utm_campaign=dave-s-computer-tips-weekly-recap-for-date-custom-or-format-l-js-f-y_1) [-new-folders/?utm\\_source=mailpoet&utm\\_m](https://davescomputertips.com/how-to-create-new-folders/?utm_source=mailpoet&utm_medium=email&utm_campaign=dave-s-computer-tips-weekly-recap-for-date-custom-or-format-l-js-f-y_1) [edium=email&utm\\_campaign=dave-s-comput](https://davescomputertips.com/how-to-create-new-folders/?utm_source=mailpoet&utm_medium=email&utm_campaign=dave-s-computer-tips-weekly-recap-for-date-custom-or-format-l-js-f-y_1) [er-tips-weekly-recap-for-date-custom-or-form](https://davescomputertips.com/how-to-create-new-folders/?utm_source=mailpoet&utm_medium=email&utm_campaign=dave-s-computer-tips-weekly-recap-for-date-custom-or-format-l-js-f-y_1) [at-l-js-f-y\\_1](https://davescomputertips.com/how-to-create-new-folders/?utm_source=mailpoet&utm_medium=email&utm_campaign=dave-s-computer-tips-weekly-recap-for-date-custom-or-format-l-js-f-y_1)**

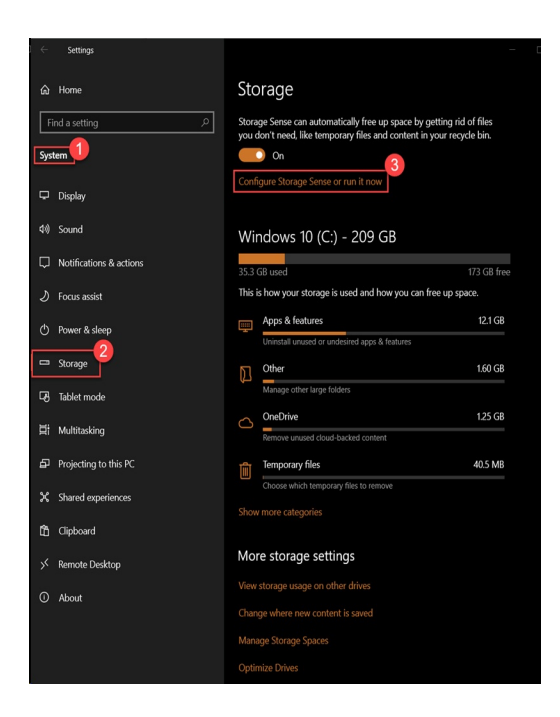

**How To Tame Windows 10 Storage Sense**

**[https://davescomputertips.com/how-to-tame](https://davescomputertips.com/how-to-tame-windows-10-storage-sense/?utm_source=mailpoet&utm_medium=email&utm_campaign=dave-s-computer-tips-weekly-recap-for-d)[windows-10-storage-sense/?utm\\_source=mai](https://davescomputertips.com/how-to-tame-windows-10-storage-sense/?utm_source=mailpoet&utm_medium=email&utm_campaign=dave-s-computer-tips-weekly-recap-for-d) [lpoet&utm\\_medium=email&utm\\_campaign=d](https://davescomputertips.com/how-to-tame-windows-10-storage-sense/?utm_source=mailpoet&utm_medium=email&utm_campaign=dave-s-computer-tips-weekly-recap-for-d) [ave-s-computer-tips-weekly-recap-for-d](https://davescomputertips.com/how-to-tame-windows-10-storage-sense/?utm_source=mailpoet&utm_medium=email&utm_campaign=dave-s-computer-tips-weekly-recap-for-d)**

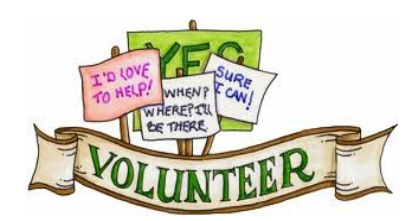

**We are looking for Volunteers for our SIG's Meeting. We would like to start more SIG's like Photo, Music and Internet. If you are interested please contact any Board Member to let us know. Thanks for all your help**

#### **LVPCUG Officers**

**for fiscal year May 1, 2019 thru April 30, 2020 President: Ceazar Dennis Vice President: VACANT Executive Director: Lee Eastburn Secretary: Jo Rush Treasurer: Linda DiGiovanni**

Membership in LVPCUG is your biggest bang for the buck. Where else can you learn, have problems diagnosed and get help fixing your hardware for \$30 per year?

**Dues are \$30 per year.** Checks should be made payable to LVPCUG and sent to: P.O. Box 363772 North Las Vegas, NV 89036 or can be paid in cash at any meeting.

#### **our website: [www.lvpcug.org](http://www.lvpcug.org)**

**The Bytes of Las Vegas is published by the Las Vegas PC Users Group of Las Vegas, Nevada. Linda DiGiovanni, Editor**

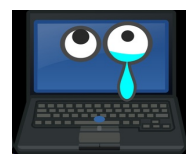